## **Ekade**

La *APP Familias* y *Pincel Ekade Web* permiten la gestión administrativa del alumnado y familias (datos académicos, formación para familias, calendario escolar, mensajes del centro,...).

Para gestionar su contraseña, es imprescindible haber proporcionado al Centro el correo electrónico de los responsables del alumno (padre, madre, tutor/a legal).

Crear una cuenta de usuario siguiendo los pasos que se indican a continuación.

En este enlace **https://www.gobiernodecanarias.org/educacion/cau\_ce/clave** se puede obtener la contraseña o también podrá hacerlo en la APP Familias y Pincel Ekade Web en el apartado "Obtener Contraseña".

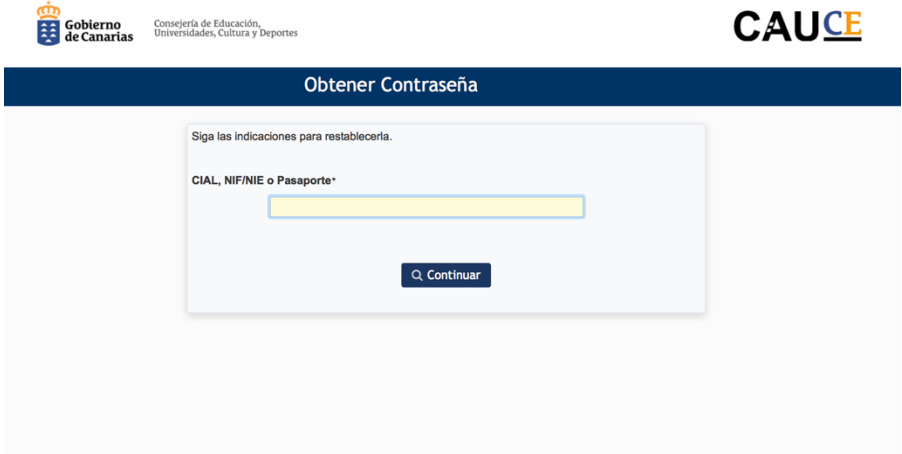

Una vez que acceda a "*Obtener Contraseña*" debe introducir su NIF/NIE, Pasaporte o CIAL, y se le enviará un código por SMS y correo electrónico para crear o restablecer su contraseña.

Copiar el código que se ha enviado al correo en el recuadro.

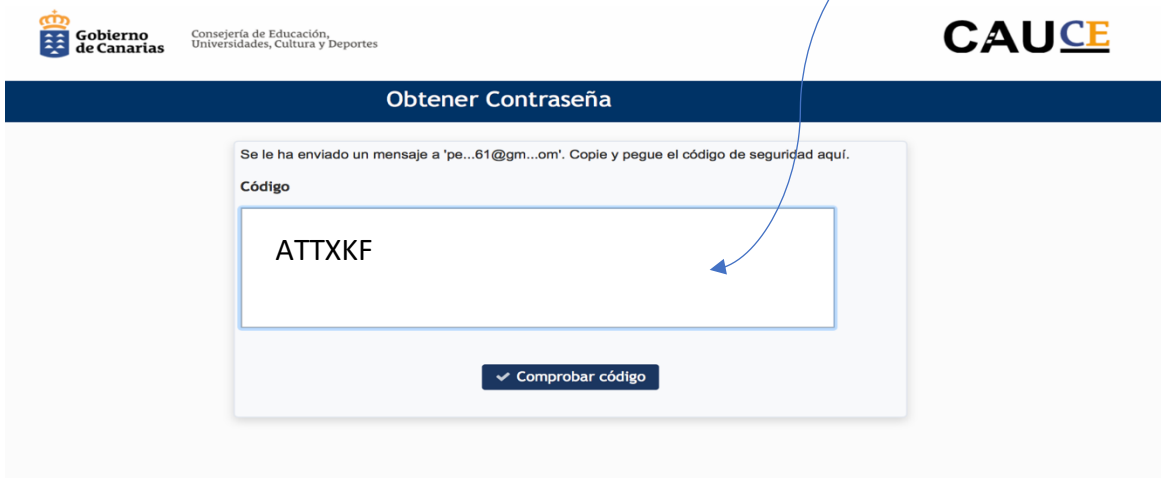

O bien hacer clic en el enlace que aparece en el correo, le llevará a la ventana de crear contraseña.

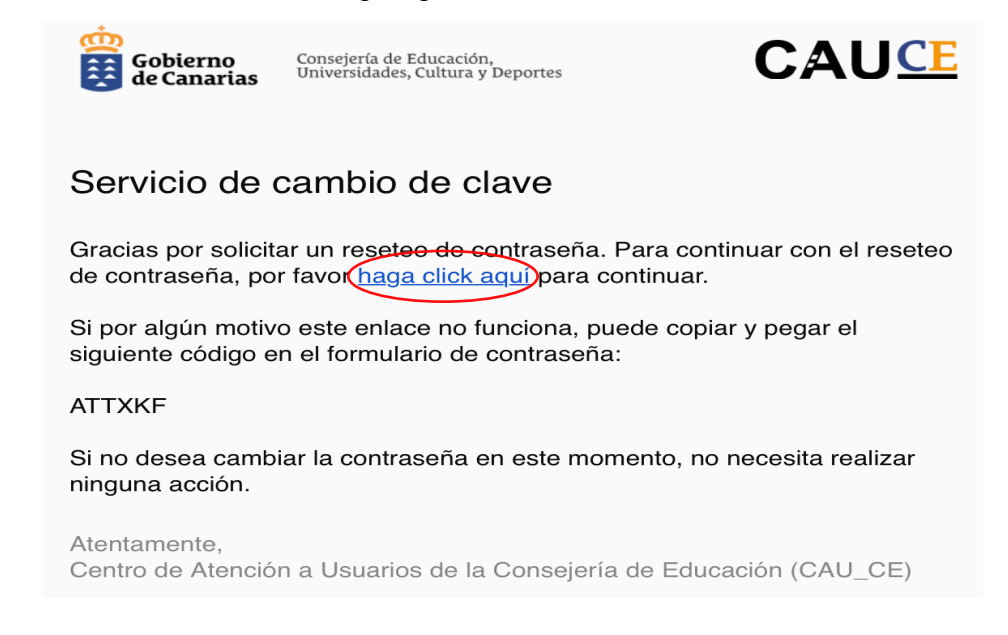

Le saldrá la opción de poner una contraseña. Su contraseña debe contener alguna letra mayúscula, minúscula, algún carácter (un punto, un guion bajo, por ejemplo) y algún número.

Con estas indicaciones, ya tiene usted configurado su acceso a Pincel Ekade.

Para acceder a pincel Ekade el usuario es su DNI/NIE o CIAL (para alumnos) y la contraseña que ha generado.

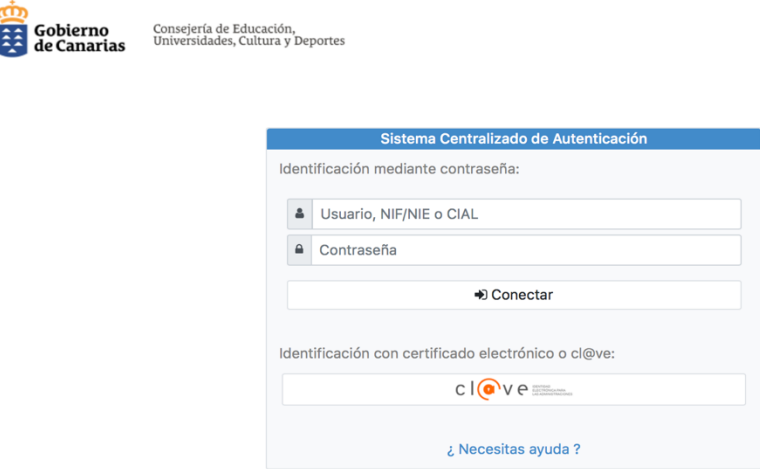

Una vez creada la contraseña se podrá acceder a la aplicación móvil **APP Pincel Alumnado y Familias** disponible desde los dispositivos móviles a través de:

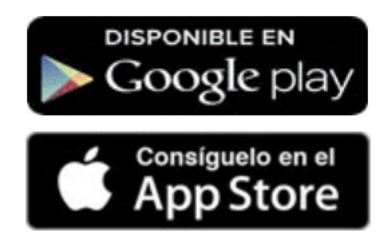